# **Técnicas de inspección GPR en construcción: Aplicación Android para el procesado de señal GPR inspection techniques in construction: Android App for signal processing**

#### **Francisco Javier PREGO MARTÍNEZ**

Ingeniero de Caminos, Canales y Puertos EXTRACO, S.A. y Misturas, S.A. Responsable Dpto. I+D+i central@extraco.es central@misturas.es

# **Luis Antonio NIETO MATARRANZ**

Dr. Ingeniero de Caminos, Canales y Puertos Abakal Ingenieros Consultores, S.L. Jefe Dpto. I+D+i lnieto@abakal.com

# **Mª Mercedes SOLLA CARRACELAS**

Dra. en Geodesia y Geofísica Centro Universitario de la Defensa. Profesora e Investigadora merchisolla@cud.uvigo.es

#### **RESUMEN**

Las tecnicas Georradar (Ground Penetrating Radar, GPR) constituyen un método de evaluación no destructiva (END) de interés en la inspección de infraestructuras del transporte (puentes, viaductos o túneles) para medición de espesores de pavimentos, recubrimientos, grietas y detección de armaduras. El procesado e interpretación posterior de la señal GPR es una labor compleja que requiere del uso de programas comerciales específicos, de difícil manejo y no siempre gratuitos. Los autores han diseñado una App en abierto que facilita esta labor, permitiendo un procesado básico y sencillo en dispositivos Smartphone y Tablets, de manera simplificada.

# **ABSTRACT**

Georadar Techniques (Ground Penetrating Radar, GPR) are valuable non destructive methods (NDT) for the inspection of transport infrastructure (bridges, viaducts or tunnels). The method allows for the measurement of paving thicknesses and covering, as well as for the detection of cracking and reinforcement. The GPR signal processing and measured data interpretation represent difficult tasks that require specific commercial programs, not always free and difficult to use. The authors have developed an open App that makes this work easier, allowing its basic and simple processing in Smartphones and Tablets, in a simplified way.

**PALABRAS CLAVE:** estructuras**,** técnicas inspección GPR, procesado señal, Android App, END

**KEYWORDS:** structures, GPR inspection techniques, signal processing, Android App, NDT

# **1. Introducción**

El Radar de Penetración Terrestre o Georradar ("Ground Penetrating Radar"-GPR) es una técnica geofísica de análisis y evaluación no destructiva (END) aplicada al ámbito de la construcción de obras de ingeniería civil. A pesar de que la teoría de las ondas electromagnéticas se desarrolla a finales del XIX, la carencia de medios tecnológicos en la época ralentizó su desarrollo. A partir de los años 70 del siglo XX comienza su despegue, con los primeros estudios de aplicación a gran escala, en investigaciones lunares, geología y glaciología terrestre, introduciéndose en el campo de la construcción de grandes obras de ingeniería civil, evaluando pavimentos en aeropuertos [1]. En la actualidad coexiste con otras técnicas no destructivas, en el estudio, control y evaluación de obras de construcción civil [2]: métodos eléctricos/electromagnéticos y sónicos/ultrasónicos, junto con termografía infrarroja [3, 4, 5]. Cada método proporciona información diferente en relación a los materiales y características constructivas del elemento analizado. El GPR es uno de los más recomendables en inspecciones rutinarias, por su rapidez y economía: ofrece una imagen cualitativa interna de conjunto del material, por su capacidad de penetración en recubrimientos de estructuras y capas superficiales de suelos y firmes. Pero el procesado e interpretación de la señal obtenida es una labor compleja, que requiere usar programas informáticos comerciales difíciles de manejar y no siempre gratuitos.

# **2. Fundamentos de la técnica GPR**

El GPR se basa en la capacidad de las ondas radar de baja frecuencia (10 MHz – 2.5 GHz) para propagarse en medios poco conductivos. Necesita una antena emisora para dirigir pulsos electromagnéticos de 1-20 ns de duración en el interior del terreno o superficie a estudiar: el frente de ondas se refleja parcialmente al encontrar discontinuidades o cambios de materiales en el medio, y se detectan en superficie mediante una antena receptora. La adquisición de datos se hace orientando la antena hacia el subsuelo-superficie de estudio y registrando las reflexiones detectadas tras la emisión del impulso, obteniendo la señal denominada "traza". Al desplazar la antena sobre la superficie se detectan y almacenan las reflexiones existentes bajo su línea de desplazamiento, generando radargramas: su eje de abscisas representará el movimiento de la antena en una dirección, mientras que el eje de ordenadas mostrará el tiempo de retardo (twt) entre la emisión del pulso y la detección de las reflexiones en la antena receptora. Si la velocidad (v) de propagación de las ondas en el medio es conocida, el eje temporal de ordenadas puede ser trasformado a profundidades  $(z)$ :

#### $z = v.twt/2$  (1)

De esta manera es posible situar la "profundidad" a la que se encuentran las diferentes discontinuidades en relación a la superficie del medio que se está estudiando [6, 7].

# **3. Equipos GPR y proceso de inspección**

# **3.1. Configuración de un equipo GPR**

Para explicar la configuración básica de un equipo GPR se toma como ejemplo el sistema RAMAC/GPR de Malå Geoscience (Fig. 1): está dotado de antenas emisoras-receptoras de la señal electromagnética, con diferentes longitudes de onda, dependiendo del poder de penetración de la señal que se necesite, tipo de estructura a analizar (suelos, rellenos, piezas de hormigón con o sin armaduras, etc.) y grado de detalle de la inspección que se busca.

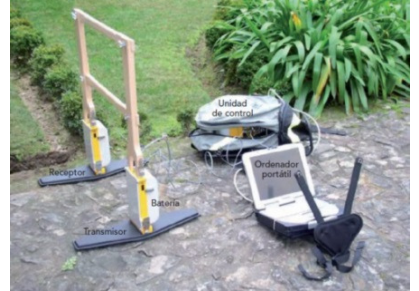

#### **Figura 1. Componentes básicos de un georradar (GPR): unidad de control, antena y ordenador.**

La unidad de control es el corazón del sistema: configura la adquisición de datos, gestiona las antenas y da salida a los datos adquiridos en las campañas de medición. Cuenta con un software específico (RAMAC GroundVision) instalado en un portátil que almacena la información recogida, facilitando su visualización y tratamiento. La conexión ordenador-unidad de control se realiza con un cable puerto paralelo tipo DB25. Las antenas operan en modo biestático: una antena emite la señal y otra la recibe, pudiendo estar situadas dentro de una estructura apantallada o carecer de ella. La conexión entre ambas se realiza mediante fibra óptica, que requiere de transductores conectados que interpretan las órdenes de emisión/recepción de la unidad de control (Fig. 2). Las antenas son intercambiables y se seleccionan en función de la profundidad de prospección y la resolución requerida. Para alta penetración de la señal radar (10-20 m) se utilizan antenas de baja frecuencia (50-200 MHz), cuya resolución en las imágenes es baja. Para estudios de los primeros 3-5 m de un medio se emplean antenas de media frecuencia (400-600 MHz), con buena relación entre penetración y resolución. Para estudios de muy alta resolución se emplean antenas de mayores frecuencias (800 MHz-2,3 GHz) que no penetran más allá de 1 m, pero que permiten localizar elementos de dimensiones centimétricas ocultos en suelos o situados en el interior de materiales (ej. armaduras de hormigón).

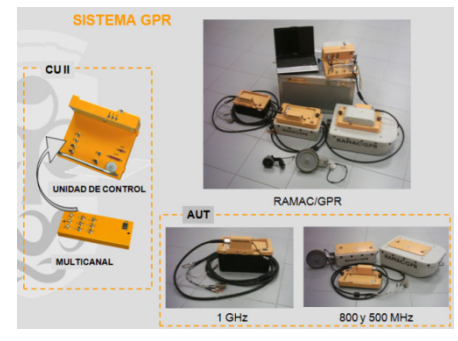

**Figura 2. Configuraciones típicas de un sistema GPR.**

# **3.2. Proceso de inspección**

En el proceso de inspección/toma de datos se establecen como parámetros de ajuste la distancia entre trazas (orden de cm) y ventanas de tiempo (orden de ns). La antena emisora-receptora se mueve en paralelo a la zona de estudio, en ocasiones sobre un carro adaptado (Fig. 3).

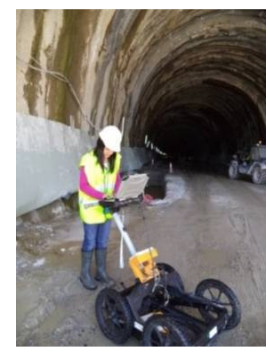

**Figura 3. Medición con GPR sobre carro adaptado, en la contrabóveda de un túnel.** 

La toma de medidas también se puede realizar sin carro, colocando directamente la antena sobre la superficie a estudiar, con una rueda taquimétrica en su parte trasera. Además, la toma de datos, o disparo de la señal electromagnética, se puede configurar por tiempos, mediante un reloj interno en la unidad de control.

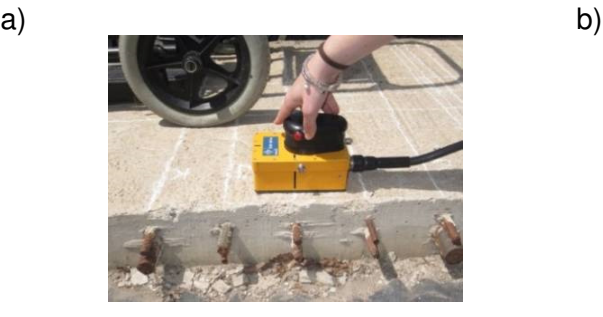

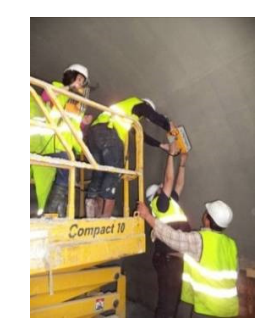

**Figura 4. Antena GPR colocada directamente sobre una losa de hormigón para el estudio de armaduras (a) y sobre la bóveda de una galería de servicio de un túnel ferroviario (b).**

Para una mejor interpretación y visualización de los datos se recurre, en ocasiones, a metodologías de adquisición más complejas, que permiten obtener representaciones en 3D. Para ello se realizan perfiles paralelos a lo largo de la zona de estudio, con espaciado entre perfiles de un valor determinado, obteniendo así una malla, modelo 3D de la zona prospectada (Fig. 5b)

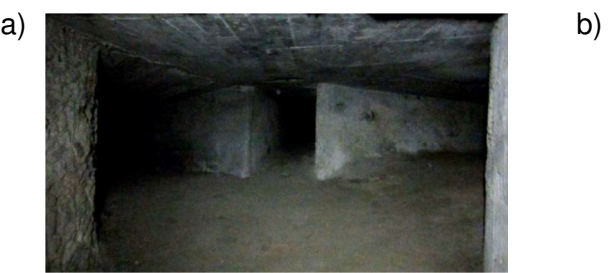

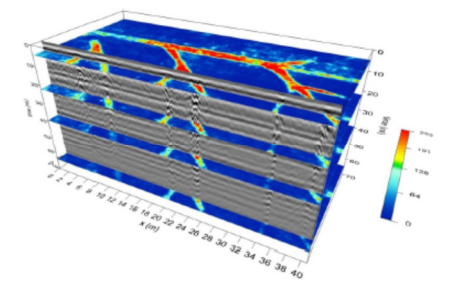

**Figura 5. Ejemplo de obtención de radargrama en 3D: galería subterránea de hormigón con trifurcación (a) y modelo tridimensional obtenido con esta técnica [8].**

# **4. Procesado de la señal GPR**

La señal electromagnética "bruta" recibida en la unidad GPR debe ser procesada para aportar una información fiable del medio: se eliminan también interferencias ("ruidos") generados en la secuencia emisión-transmisión-reflexión-recepción. Interesa amplificar partes del espectro electromagnético que puedan aportar información sobre cómo se comporta la onda en su viaje de ida/vuelta por el interior del elemento estudiado. Se obtiene así un radargrama, representación gráfica o imagen 2D del interior del medio en el que se ha transmitido la señal. Para el procesado de la señal "bruta" se emplean programas informáticos comerciales específicos. Entre los de mayor difusión destacan dos, por la gran cantidad de herramientas que aportan: GroundVision y ReflexW, desarrollados por RAMAC y Sandmeier Geophysics. Sin entrar en detalles de funcionamiento, ambos son capaces de tratar la señal aplicando diferentes filtros y proporcionar un radargrama aproximado de la zona analizada. Cuentan con elementos de visualización, procesado y análisis de las imágenes obtenidas: herramientas de amplificación de la señal con filtros de ganancia (aumentan las amplitudes de las trazas) y secuencias de filtrado, que ayudan a reducir el "ruido de fondo" o interferencias de la señal principal [9-10]. Son herramientas muy potentes, útiles y de gran fiabilidad en el control e inspección de estructuras.

Se presentan ejemplos de uso de GPR en la inspección de obras de ingeniería civil, resultado de usar un GPR RAMAC Malå Geoscience, con diferentes amplitudes de antena y postprocesado de la señal utilizando el programa ReflexW (Fig. 6 y 7).

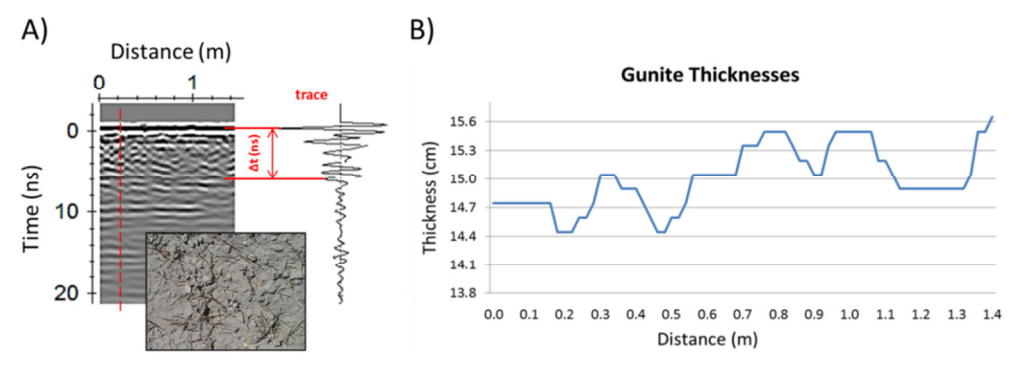

**Figura 6. Radargrama (A) y estimación de espesor de gunita en el túnel de Seiró (B) a partir de procesado de señal GPR (Línea AVE Madrid-Galicia, Porto-Miamán, Vilar de Barrio-Ourense). Antena** 

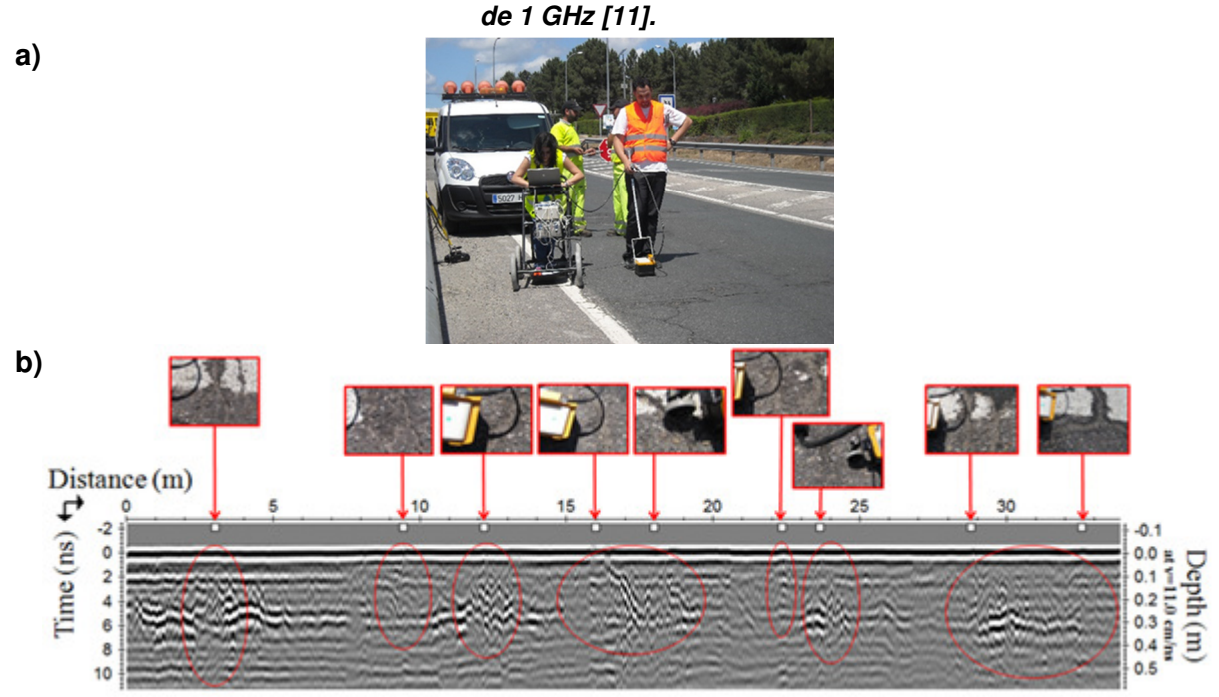

**Figura 7. Análisis de rodadura con GPR sobre carro adaptado (a) en la carretera OU-537 (Ourense) y radargrama (b) con las principales patologías detectadas. Antena de 2,3 GHz [12].** 

A pesar de su gran potencial de análisis, los programas señalados son complejos, difíciles de utilizar y requieren de personal especializado para su manejo, lo que dificulta enormemente su uso: son muy específicos y exactos, pero poco intuitivos y no siempre gratuitos.

#### **5. Aplicación Android (app) para procesado básico de señal GPR**

#### **5.1. Descripción general de la aplicación**

Los autores han diseñado una App Android gratuita que, de forma simplificada, procesa la señal GPR en dispositivos Smartphone y Tablets convencionales, campo poco desarrollado en la actualidad [13-14]. Su principal novedad radica en la simplificación de los algoritmos de programación y procesado, adaptados a las características de cálculo y almacenamiento de estos dispositivos. A cambio, la App es menos potente que los programas comerciales, tiene menos memoria de almacenamiento y menos herramientas de interpretación y análisis.

La aplicación lee los datos obtenidos con el GPR, codificándolos en una matriz A, diseñada para su almacenamiento y posterior tratamiento, teniendo en cuenta que se trata de datos de carácter binario: elementos "trace" y "sample" (componentes horizontal y vertical de la señal). De esta manera, A queda definida por los índices i y j (Matriz A<sub>ii</sub>). La aplicación representa la señal en 2D, de dimensiones i x j (alto x ancho), obteniendo una primera aproximación del radargrama (Fig. 8)

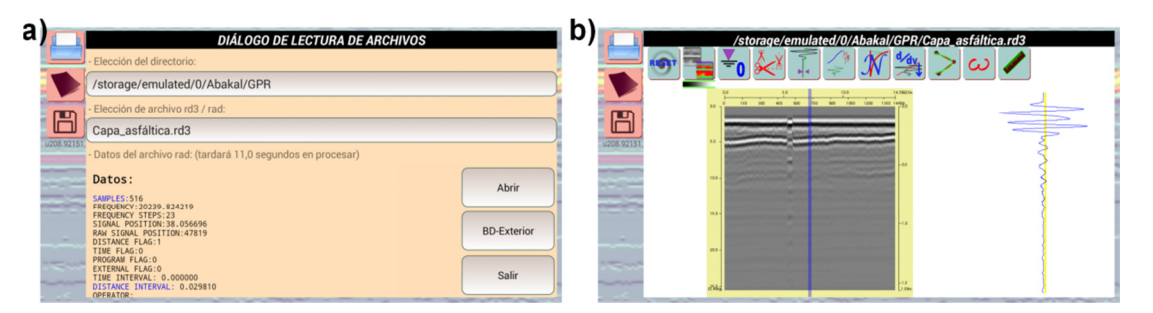

**Figura 8. Interfaz general de la App: apertura de archivos (a) y radargrama en "bruto", antes de procesado (b).**

# **5.2. Herramientas de pre-procesado**

La aplicación cuenta con herramientas que permiten manipular la señal original recibida y trabajar con ella para facilitar su posterior procesado. Entre estas destacan:

- Posibilidad de apertura parcial de los datos del archivo original, seleccionando una parte.
- Comandos undo, save y reset, para deshacer las operaciones aplicadas sobre los datos almacenados en la matriz A, guardarlas o volver a la señal original del GPR.
- Colores (B/N o paleta de colores) para señalar partes determinadas del radargrama.

La principal herramienta de pre-procesado es el ajuste del tiempo cero ("puesta a cero"), que marca la zona de partida ("horizonte cero") a partir de la cual considerar los valores que se van a representar (Fig. 9). Incorpora un algoritmo de búsqueda del primer máximo, que realiza la lectura de la señal Aij en cada "trace", de modo que en cada subconjunto "j" hay un elemento Ai de la matriz inicial de datos, desde el cual comienza el avance de la señal, eliminando luego los elementos superiores de la matriz.

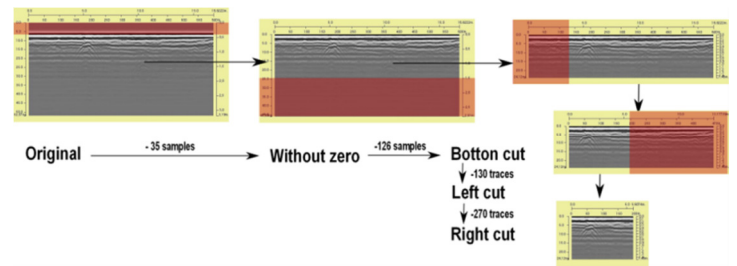

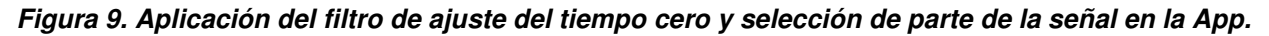

# **5.3. Herramientas de procesado**

La aplicación tiene filtros parecidos a los programas comerciales, pero simplificados: trabajan considerando la señal GPR como una función sinusoidal atenuada exponencialmente (de eje vertical), distorsionada por la heterogeneidad del medio por el que se propaga. Los filtros extraen la información contenida en esta distorsión, comparando señales consecutivas para su estudio 2D. Entre las herramientas implementadas en la App destacan:

Filtro de centrado de la señal *(DC-Component Correction)* 

Atenúa las interferencias generadas por el acople de la señal interna del equipo GPR con su componente DC-Shift, habituales en antenas de alta frecuencia. La señal se asimila a una función que, en profundidades indefinidas (z tiende a infinito), confluye con su propio eje de simetría. Se demuestra que el valor de desacople de la señal con el eje, con un error inferior al 0.5%, coincide con el valor medio del cuarto inferior de la matriz A (Fig.10a)

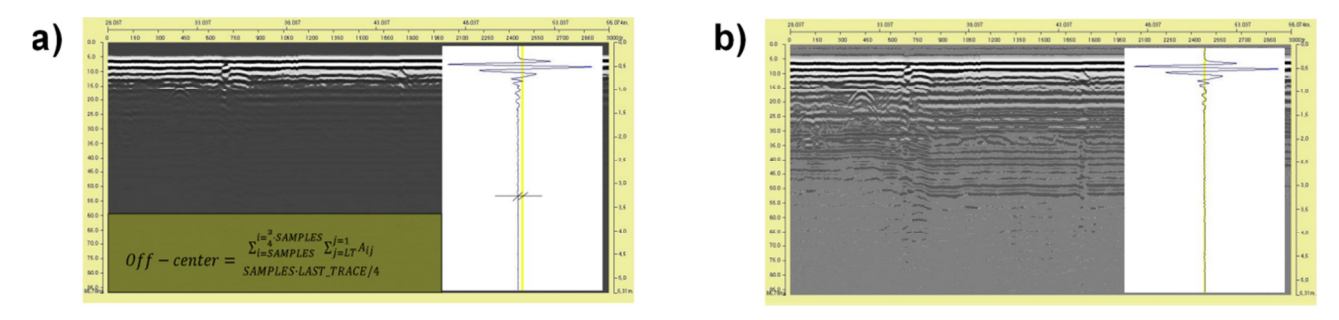

**Figura 10. Delimitación de zona a promediar (a) y obtención de centrado de la señal (b).**

#### - **Filtro de truncamiento**

Limita los valores máximos de la señal: se fuerza para su ajuste a unos valores extremos de amplitud de la señal GPR, de modo que, comparativamente, el resto de valores menores de la señal aumenten y se vean amplificados, ofreciendo más información del medio (Fig. 11).

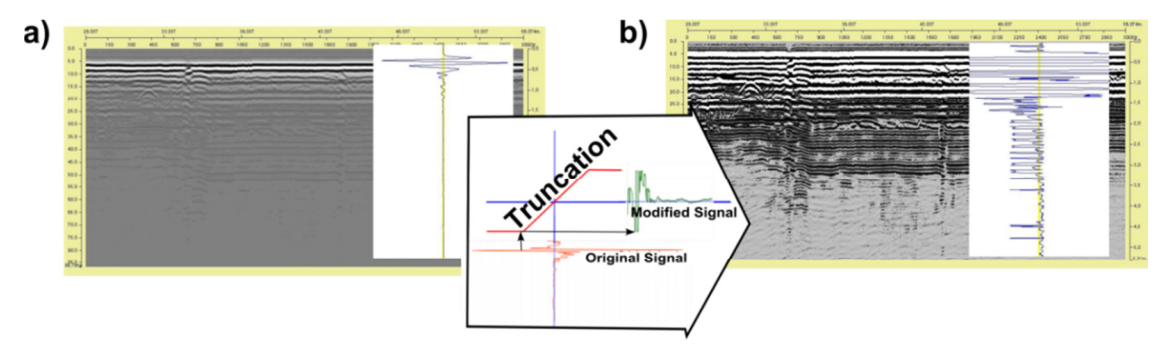

**Figura 11. Radargrama sin procesar (a) y procesado con filtro de truncamiento (b).**

# - **Filtro de ganancia potencial**

Si modificamos la función de transformación de truncamiento por una función potencial simple que no dependa del signo (tipo y=sgn(x)·|x|<sup>β</sup>), potenciamos el espectro de la señal, aplicando potencias negativas inferiores a la unidad. La transformación es la siguiente (Fig. 12):

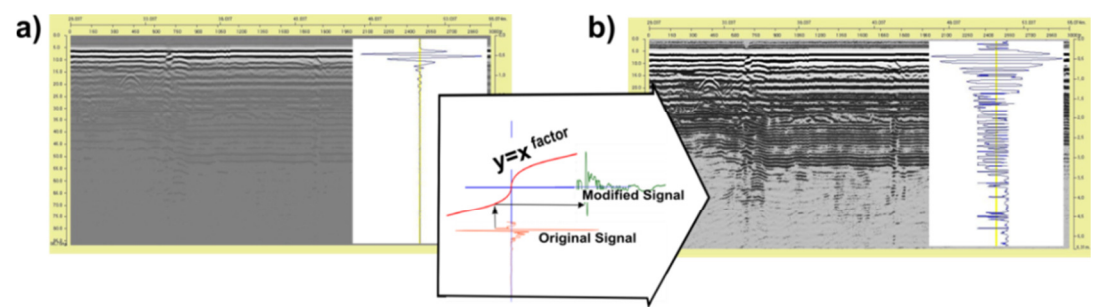

**Figura 12. Radargrama original (a) y resultado de aplicación del filtro de ganancia potencial (b).**

- **Filtro de ganancia arcotangencial** 

La transformación realizada en la señal con el filtro de truncamiento es asintótica, y la función potencial aplicada en el filtro de ganancia es continua. Unimos ambos filtros (truncamiento y ganancia potencial) en uno a través de la función arcotangente, desarrollando el filtro de ganancia arcotangencial: modifica las amplitudes y aporta más información sobre el medio analizado. La transformación de la señal electromagnética es (Fig. 13):

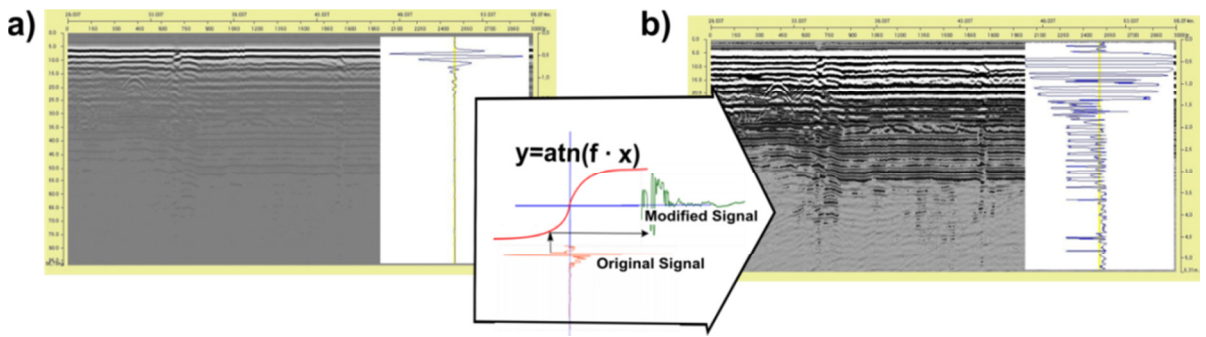

**Figura 13. Modificación de señal con filtro arcotangencial, antes (a) y después de aplicarlo (b).**

# - **Filtro de suavizado**

En ocasiones, las señales GPR "brutas" contienen interferencias adosadas a la señal principal o generadas en el propio filtrado. Para eliminarlas se ha incorporado un filtro de suavizado de la señal: es un algoritmo que calcula la media móvil de la componente vertical de la matriz A. Aparentemente, no parece haber cambios sustanciales en la representación de la señal pre y post procesada con este filtro; sin embargo, su aplicación permite mejorar los resultados de otros procesos de filtrado también implementados en la App (Fig. 14).

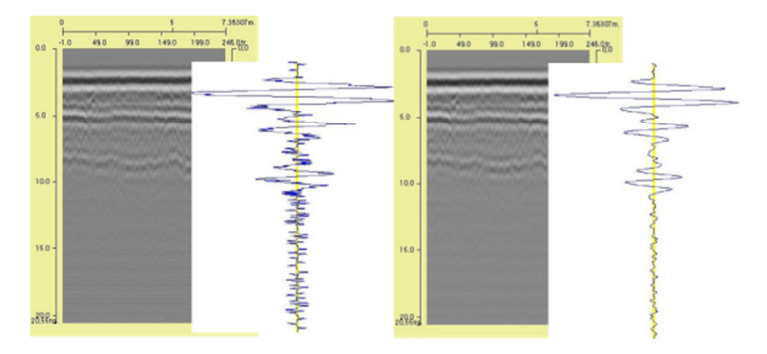

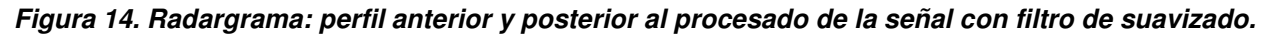

Los filtros resumidos se complementan con diversas utilidades que permiten al usuario la exportación de resultados del radargrama: formato gráfico .png y en forma de archivos .gpr Malå (Formatos .rad y .rd3)

# **5.4. Ejemplos de aplicación de la App**

Se presentan a continuación ejemplos de aplicación de la App en el procesado de señales GPR obtenidas en varias estructuras de obra civil, para mostrar a los lectores su potencial de uso, sin profundizar en la secuencia de los filtros aplicados por cuestiones de espacio.

# 5.4.1. Medición de espesores de firmes

La App permite obtener medidas directas de profundidades o espesores sobre el radargrama. Es necesario conocer un valor aproximado de la constante dieléctrica del medio en el que nos movemos [15]. Conociendo la variable "time window" del registro de datos inicial, podremos realizar el cálculo de la distancia que ha recorrido la señal electromagnética. Partimos de las expresiones que relacionan la velocidad y el tiempo:

$$
twt = 2h/v
$$
 y v = c/ $\sqrt{\epsilon}$  (2)  
h = v·twt/2 → h = c·twt / (2 $\sqrt{\epsilon}$ ) (3)

Donde h: profundidad en el medio, v: velocidad de propagación de la onda electromagnética en el medio, twt: tiempo doble de registro de la señal, c: velocidad de la luz en el vacío (constante= 30 cm/ns) y ε: constante dieléctrica del medio.

Con la implementación de una constante dieléctrica se redefinen las escalas del dibujo: se aprovecha la cualidad táctil de la pantalla Smartphone para mover el radargrama y encajar un cuadrado con unas dimensiones solicitadas por la App. En la representación aparecerá un rectángulo, debido a la diferencia entre escalas horizontales y verticales. La Fig.15 muestra un caso real de medición de espesor de capa asfáltica: en la parte inferior de la pantalla aparecerán las leyendas #0.13 y #0.10, que son las medidas del lado de cada cuadrado, en centímetros.

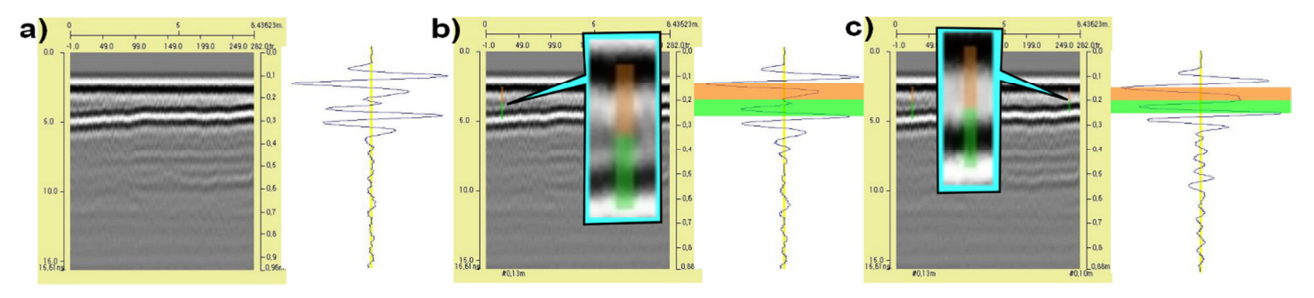

**Figura 15. Imagen procesada (a) y marcado de regla en radargrama, con ejemplos de medición de espesores de capas asfálticas en firmes (b y c).** 

# 5.4.2. Análisis de grietas

En este ejemplo se buscaban grietas, cavidades y espacios huecos por falta de materiales debidos al lavado por arrastres en un subsuelo. La aplicación de los filtros permite visualizar los cambios de frecuencia en la señal GPR en el medio e intuir la existencia de diferentes materiales en el terreno, diferenciando así entre materiales de relleno, asfalto y aire. El resultado obtenido y su interpretación se observa comparando las Fig. 16 y 7b, procesadas con la App y con ReflexW, respectivamente.

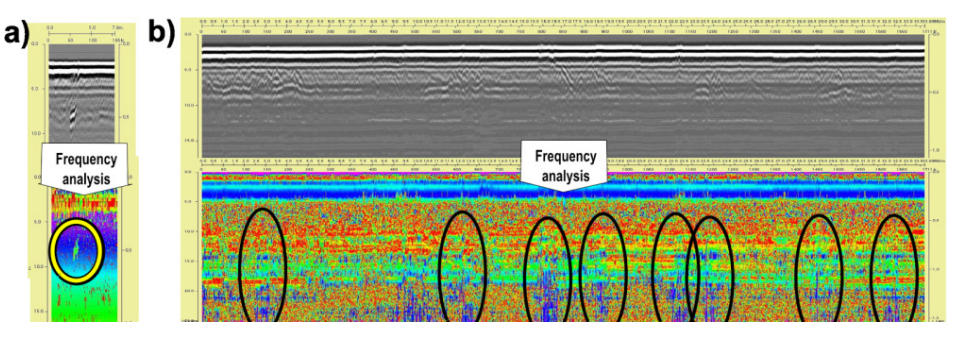

**Figura 16. Ejemplos de aplicación de la App en zona de firme con grietas.** 

# 5.4.3. Medición de diámetros de armaduras y tuberías.

La aplicación mide de manera aproximada, con menor exactitud que los programas comerciales, los diámetros de elementos enterrados en el terreno o embebidos en hormigón (ej. armaduras). La aplicación buscará el diámetro máximo posible del elemento detectado empleando hipérbolas de ajuste: la circunferencia tangente en el vértice de la hipérbola de ajuste tiene la primera derivada (tangente) y la segunda (curvatura) coincidentes. Se busca la circunferencia de radio máximo que sea tangente al vértice y no la intersecte en más puntos; con ello se obliga a que el centro de la circunferencia buscada esté situado en el foco de la hipérbola de ajuste, como se ve en la Fig. 17 (izda). El radio obtenido determinará el diámetro del elemento analizado.

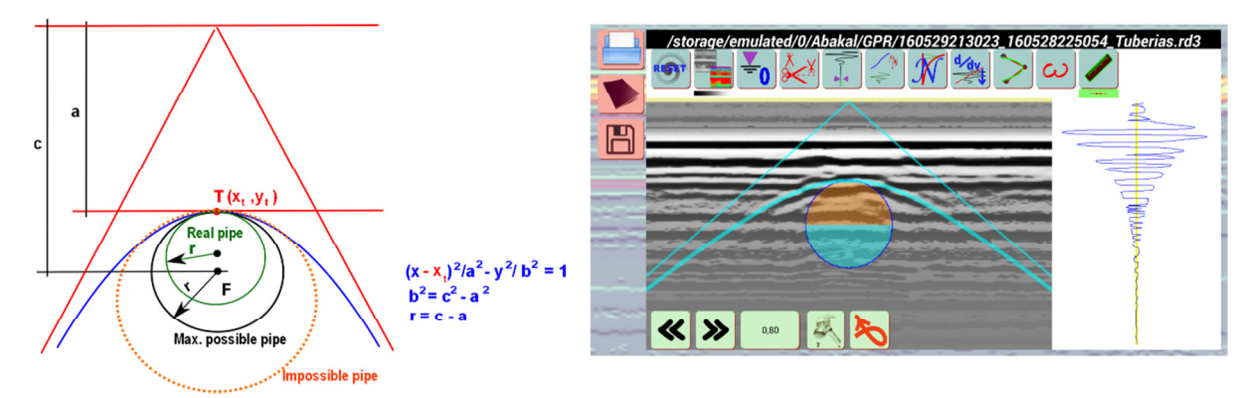

**Figura 17. Esquema de hipérbola de ajuste (izda) y aplicación sobre radargrama real (dcha).**

#### **6. Conclusiones**

Los autores han introducido al lector en el uso de técnicas GPR en el campo de la ingeniería civil, presentando una aplicación Android desarrollada por ellos. Es una herramienta sencilla y gratuita, menos sofisticada que los programas comerciales, que permite procesar de manera simplificada las señales electromagnéticas obtenidas con GPR en diferentes medios, con el uso de dispositivos Smartphone y Android. Supone una oportunidad para la extensión de esta técnica en la inspección no destructiva de estructuras de obra civil, un campo en el que ha demostrado ser una opción de análisis y control fiable, económicamente asequible y competitiva.

# **7. Bibliografía**

- [1] C.L.Bertram,R.Morey, S. Sandler. Feasibility study for rapid evaluation of airfield pavements. Rep. No. AFWL-TR-71-178, USAir Force Weapons Lab., Dayton, Ohio, 38 pp. 1974.
- [2] L. Benedetto; L. Pajewski (Editors). Civil Engineering Applications of Ground Penetrating Radar. Springer Transactions in Civil and Environmental Engineering. 2015.
- [3] D.M. McCann; M.C. Forde. Review of NDT methods in the assessment of concrete and masonry structures. NDT&E Int., vol. 34, pp. 71-84. 2001.
- [4] B. Riveiro, Solla M. (Editors). Non destructive technologies for the evaluation of structures and infrastructures. CRC Press/Balkema.Taylor & Francis Group, London, UK. 2016
- [5] M. Solla; S. Lagüela; H. González-Jorge; P. Arias. Approach to identify cracking in asphalt pavement using GPR and infrared thermographic methods: Preliminary findings. NDT&E International, 62, 55–65. 2014.
- [6] A.P. Annan. Ground Penetrating Radar: Principles, Procedures & Applications, Mississauga: Sensors & Software, Inc. 2003.
- [7] D.J. Daniels. Ground Penetrating Radar. 2<sup>nd</sup> Ed. The Institution of Electrical Engineers. London. 2004.
- [8] X. Núñez-Nieto, M. Solla, F.J. Prego, H. Lorenzo. Assessing the applicability of GPR method for<br>tunnelling inspection. Published on-line in IEEE Xplorer. DOI: tunnelling inspection. Published on-line in IEEE Xplorer. DOI: 10.1109/IWAGPR.2015.7292633. 2015.
- [9] RAMAC Groundvision. Software manual v.1.3 (http:// www.malags.com).
- [10] K.J. Sandmeier. "ReflexW manual v.4.5." (http://www.sandmeiergeo.de) (Oct. 2014).
- [11] F.J. Prego, M. Solla, X. Núñez-Nieto, P. Arias. Assessing the Applicability of Ground Penetrating Radar to Quality Control in Tunneling Construction. Journal Construction of Engineering and Management, 142(5):06015006; 2016.
- [12] F.J. Prego Martínez; M. Solla Carracelas; X.Núñez-Nieto; P. Arias Sánchez. Utilidades del Georradar en el análisis e inspección de infraestructuras del transporte y estado del subsuelo: Aplicación al proyecto SITEGI. Comunic. en REHABEND 2016. Congreso Euro-Americano sobre Patologías de la Construcción, Tecnología de la Rehabilitación y Gestión del Patrimonio. Universidades de Cantabria y Burgos. Burgos, mayo de 2016.
- [13] F.Benedetto, A. Benedetto; A. Tedeschi. A Mobile Android Application for Road And Pavement Inspection by GPR Data Processing. 15th International Conference on Ground Penetrating Radar-GPR 2014, pp 842-846. ISBN 978-1-4799-6789-6/14. 2014.
- [14] R. Meier. Professional Android 4 Application Development. pp 16-18. ISBN-10:1118102274. May 2012.
- [15] J. Davis J, Y. Huang, S.G. Millard, J.H. Bungey, J.H. Determination of dielectric properties of insitu concrete at radar frecuencies. Proc. Non-Destructive Testing in Civil Engineering, BAM (The BAM, Federal Institute for Materials Research and Testing). Berlin, 2003.